## **CClive**

- Objet : CClive : logiciel de téléchargement
- Niveau requis : [débutant,](http://debian-facile.org/tag:debutant?do=showtag&tag=d%C3%A9butant) [avisé](http://debian-facile.org/tag:avise?do=showtag&tag=avis%C3%A9)
- Commentaires : télécharger des vidéos depuis un terminal.
- Débutant, à savoir : [Utiliser GNU/Linux en ligne de commande, tout commence là !](http://debian-facile.org/doc:systeme:commandes:le_debianiste_qui_papillonne)
- Suivi :
	- [à-tester](http://debian-facile.org/tag:a-tester?do=showtag&tag=%C3%A0-tester)

© Création par **Akao le 22/10/2013** 

Testé par … le …

• Commentaires sur le forum :  $c$ 'est ici  $1$ )

# **Présentation**

CClive est un outil en ligne de commande qui permet de télécharger des vidéos embarquées sur des sites internet comme Youtube. En effet, il peut être pratique de télécharger en local la vidéo, si vous ne disposez pas du débit suffisant pour la lire en temps réel, ou si vous ne souhaitez pas utiliser le lecteur flash d'Abobe.

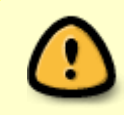

Certaines vidéos sont protégées par des droits et des licences spécifiques, assurezvous avant de lancer le téléchargement que la licence est compatible avec l'usage que vous souhaitez en faire.

#### **Installation**

CClive est disponible dans les dépôts Debian et s'installe donc facilement en tapant dans un terminal la commande suivante:

apt-get update && apt-get install cclive

Un manuel en anglais avec le détail de chaque options est accessible en tapant:

man cclive

#### **Lancer un téléchargement avec CClive**

Une fois l'installation terminée vous pouvez lancer le téléchargement d'une vidéo en tapant cclive en [ligne de commande](http://debian-facile.org/doc:systeme:commandes:gnu_linux) suivit de l'adresse de la vidéo:

cclive http://www.youtube.com/watch?v=R6MlUcmOul8

Le fichier vidéo se téléchargera dans le dossier depuis lequel vous avez lancé la commande, votre dossier personnel en règle générale.

### **Choisir la résolution**

Certains sites, supportés par CClive, proposent une multitude de résolutions pour chaque vidéo afin de garantir une lecture fluide en fonction de votre débit descendant. Mais vous pouvez télécharger automatiquement la meilleure qualité en tapant :

cclive -s best http://www.youtube.com/watch?v=R6MlUcmOul8

Vous pouvez aussi connaître les qualités disponibles avant de lancer le téléchargement, en tapant:

cclive -S http://www.youtube.com/watch?v=R6MlUcmOul8

Dans le cas d'un téléchargement sur Youtube j'obtiens:

[résultat obtenu](http://debian-facile.org/_export/code/doc:systeme:cclive?codeblock=5)

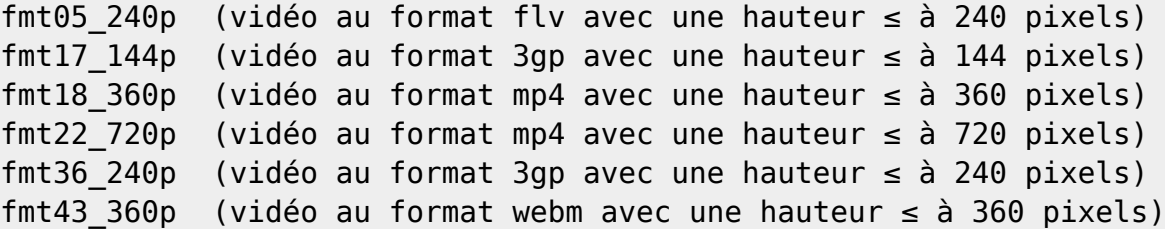

et je peux donc lancer le téléchargement sur une résolution spécifique:

cclive -s fmt43\_360p http://www.youtube.com/watch?v=R6MlUcmOul8

[retour de la commande](http://debian-facile.org/_export/code/doc:systeme:cclive?codeblock=7)

```
Checking ... ........ .... .....done.
Tears of Steel Blender Foundations fourth short Open Movie.webm 64.59M
[video/webm]
[#############################################] 100% 64.6M 743.1K/s
00:01:29
```
#### **Plus d'informations**

- Site officiel:<http://sourceforge.net/projects/cclive/files/>
- <http://manpages.ubuntu.com/manpages/lucid/man1/cclive.1.html>

[1\)](#page--1-0)

N'hésitez pas à y faire part de vos remarques, succès, améliorations ou échecs !

From: <http://debian-facile.org/> - **Documentation - Wiki**

Permanent link: **<http://debian-facile.org/doc:systeme:cclive>**

Last update: **09/07/2015 18:02**

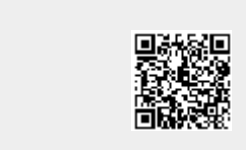